# Utility Telecom MLHG Login Instructions

This guide is intended to help you understand how to log in and out of the Multi-Line Hunt Group ("MLHG"). If you have any questions, give us a call at 877-965-7800 or email service@uyt.co.

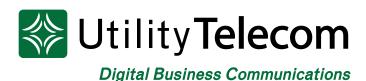

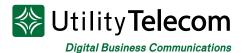

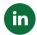

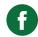

### MLHG Login Instructions

Logging in and out of the system is done on an individual line basis; each line in an MLHG will have to be logged in and out individually.

#### To log in to your Multi-Line Hunt Group using your telephone:

- 1. Dial \*16 to reach the login menu to the hunt group.
- 2. Dial the number of the hunt group you'd like to join followed by #.

#### To log out of your Multi-Line Hunt Group using your telephone:

- 1. Dial \*16 to reach the MLHG menu
- 2. Dial the number of the hunt group you'd like to join followed by #.
- 3. If you log into multiple MLHG, you can use the number 0 to log out of all groups.

#### To log into the MLHG using your web browser:

- 1. Open the web page https://cp2.telcox.net.
- 2. Please select "Continue to Website" if you get a security error message.
- 3. Enter your voicemail box's phone number with area code in the number field.
- 4. Enter your voicemail box's PIN in the password field.
- 5. Press the Login button.

#### W Utility Telecom Hosted Communications System

| CommPortal Web       |                   |       |  |
|----------------------|-------------------|-------|--|
| Please log in below. |                   |       |  |
| Number:              | 8055405418        |       |  |
| Password:            | •••••             | -     |  |
| Forgotten Password?  |                   |       |  |
| ☐ Remember me        | on this computer. | Login |  |

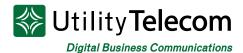

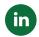

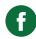

6. Press the **Agent Dashboard** button at the bottom of the page.

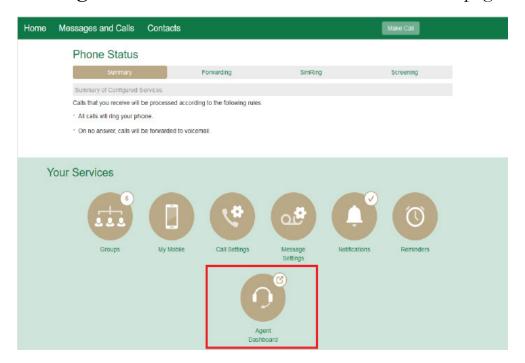

7. You will be presented with the Agent Status window.

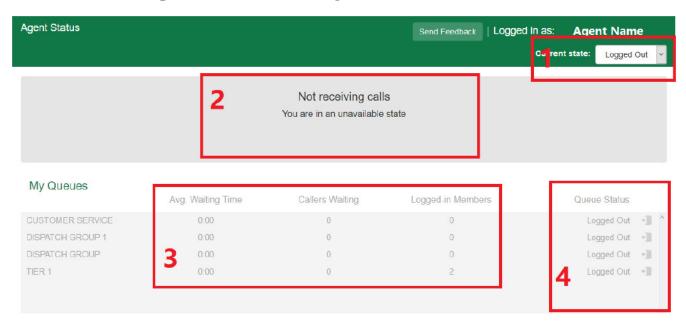

- 1. You can set your current status with this drop-down menu. You can set yourself to available, logged out, or any special status setup for your MLHG.
- 2. Incoming calls will be displayed in this window.
- 3. The status of each MLHG that the agent is a member of will be displayed here.
- 4. Agents can log in and out of individual MLHG by pressing the icon to the right of Logged Out.

## We're Here To Help

If you don't find what you need, please contact our friendly Customer Care staff. They are ready to assist you, 24/7. For any network or technical issues with your service, please contact us at 877.965.7800 or info@uyt.com

Visit <u>uyt.co</u> Today For Information!

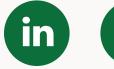